# VOD を利用した電気電子基礎教育における e-Learning への取り組み

## 渡 辺 誠 一\*

Approach on e-Learning in the basic education concerning electric and electronic engineering using the video on demand

### WATANABE Seiichi

キーワード:e-Learning,ビデオオンデマンド,講義,ビデオ撮影

#### 1.ま え が き

 近年,「教育の質の保証」という言葉が聞かれるよ うになってきた. 教育再生会議の最終報告では、大 学に対して「大学は「教育の質」を高め、成績評価 の厳格化を図り,卒業生の質を保証する.」ことを求 めている 1).機関別認証評価や日本技術者教育認定 機構(JABEE)が実施する評価においても、各高等 教育機関において質の高い教育を実施して、卒業生 を輩出するよう求めている.

教育の質を高める方法として,教員の質の向上, フォローアップ体制の充実などがあるが,学生自身 が自ら積極的に学ぶよう教員が躾をすることも重要 である.そして,教員が学生に対して躾をするだけ ではなく,学生が自学自習しやすいような環境を整 備することも重要である.

 学生が自学自習する環境として e-Learning が注 目されており,高等教育機関の間で普及しつつある. e-Learning は,インターネットやイントラネットを 利用して,いつでも好きな時間で学習できる利点を 持っているが,教材を作成するために教員は相当の エネルギーを使わなければならない. そこで、時間 と労力をかけない方法として,講義をビデオ撮影し た映像をビデオオンデマンド(video on demand, 以下 VOD と略記)で配信して学生に視聴させる方 法を用いて自学自習環境を構築した事例もある 2). この事例を参考に,筆者が電気電子工学科で講義を 担当している電気基礎Ⅱ(2 年通年・必修科目),電 気電子計測(3 年通年・必修科目),電磁気学Ⅱ(4

電気電子工学科准教授 原稿受付 2008 年 5 月 16 日 年通年・必修科目)において,講義をビデオ撮影し た映像を VOD で配信するシステムを構築した.

- 本論文では,以下の事柄について述べる.
- (1) 映像配信システムの構成
- (2) 講義の撮影と映像の編集および配信
- (3) システムの利用状況と学生から得られた感想

#### 2. 映像配信システムの構成

図1に映像配信システムの外観を示した. このシ ステムはコンテンツサーバとビデオサーバで構成さ れており,これらは平成 17 年度現代的教育ニーズ 取組支援プログラム「創造性豊かな実践的技術者育 成コースの開発」の予算で購入したものである.

コンテンツサーバの OS は Debian GNU/Linux で,e-Learning 管理ソフトウェア WebClass をイン ストールして,公開するビデオのURLを登録した. ビデオサーバの OS は Windows 2003 Server で, Windows Media Service 9 を用いて wmv 形式の動 画ファイルを VOD で配信できるようにした.

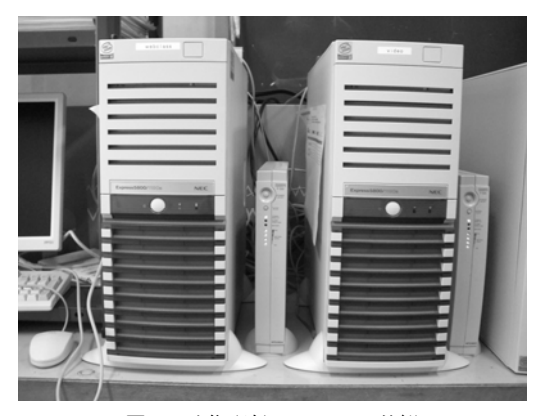

図1 映像配信システムの外観 (左:コンテンツサーバ,右:ビデオサーバ)

これらのサーバには固定 IP アドレスを付与して 学内 LAN に接続した.これにより,学内 LAN に接 続してあるパソコンなどから利用できるようにした.

#### 3.講義の撮影と映像の編集および配信

#### 3-1 講義の撮影

 講義の撮影は,平成 18 年 10 月頃からソニー製の ハイビジョンカメラ HDR-HC1 を用いて行った.こ のカメラは DV 形式のテープに記録するため、パソ コンに映像を取り込む際に撮影時間と同じ時間を要 していた. また, DV テープで撮影可能な時間は 60 分テープの場合に LP モードで最大 90 分であり, 1 講義でテープ1本を消費していたため、コストがか かっていた.

そのため,平成 19 年 10 月より授業の撮影に用い るビデオカメラを松下電器産業製のハイビジョンカ メラ HDC-SD5 に変更した.このカメラは映像を SDHC カードに記録するため、パソコンに映像を取 り込む時間が約90分の映像で9分程度と高速であ り,映像を編集する時間が大幅に短縮された.また, 16 GB の SDHC カードを用いた場合, 1440 画素× 1080 画素のエコノミーモードで約 6 時間 30 分の撮 影が可能で,書込および消去が自由に行えることか ら,撮影時間を気にすることがなくなるだけでなく, 撮影時のコストを低減することが可能となった.

図2に撮影システムの外観を示した. 教室の後部 に三脚に取り付けたビデオカメラを設置して,講義 の開始と同時に撮影を開始した.ハイビジョンサイ ズで撮影するため,幅 3.6 m×高さ 1.2 m の黒板の 全面を撮影することが可能である.

#### 3-2 映像の編集

図3にビデオ編集システムの外観を示した. ビデ オカメラで撮影した映像を,松下電器産業製のソフ トウェア HD Writer 2.0J を用いてパソコンに取り 込んだ. 取り込んだ映像は AVCHD 規格に準拠して いる MPEG4 AVC/H.264 形式のファイルであるた め,COREL 製のソフトウェア Video Studio 11 plus を用いて wmv 形式のファイルに変換した.

表 1 に wmv 形式ファイルの仕様を示した. 学内 LAN を用いて映像を配信する際,学内 LAN に負担 がかからないよう映像ファイルの画素数を減少させ て圧縮率を高める必要があるが,その場合に黒板の 文字が解読できなくなる可能性がある. そこで. 映 像ファイルの圧縮率を検討した結果,640 画素×360 画素,映像と音声を合わせて 500 kbps のファイル であれば,黒板の文字が読めることがわかった.

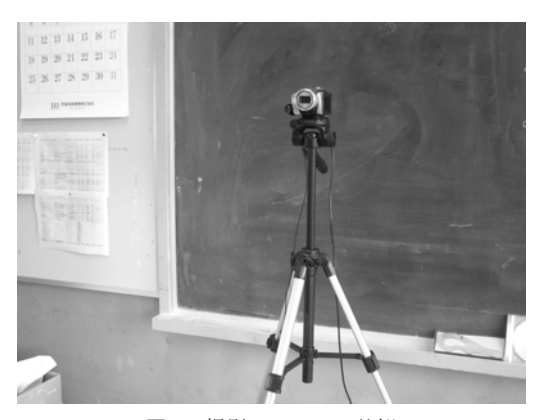

図2 撮影システムの外観

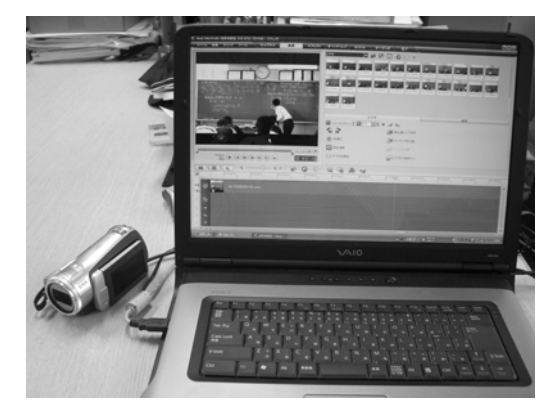

図3 ビデオ編集システムの外観

表1 wmv 形式ファイルの仕様

| 項         | 数値 「単位]          |
|-----------|------------------|
| 画素数       | 横 640×縦 360 [画素] |
| ビデオビットレート | 372 [kbps]       |
| オーディオ形式   | $128$ [kbps]     |
|           | 48 [kHz], ステレオ   |

なお,ファイルの変換時間は約 30 分の映像の場 合に約 2.5 時間を要した.

#### 3-3 映像の配信

 図 4 にビデオサーバにインストールした Microsoft 製のソフトウェア Windows Media Service 9 の設定画面を示した.ビデオ編集システム で作成した wmv 形式のファイルをビデオサーバに インストールして, Windows Media Service 9 を 用いて VOD 配信の設定を行った.1 つの映像ファ イルに対して 1 つの公開ポイントを設定するため, ビデオサーバの URL の後に公開ポイントの名称を 付加すると,希望する映像を視聴することが可能と なる.

図 5 にウェブクラス製の e-Learning 学習管理シ ステム WebClass の画面を示した.WebClass はコ ンテンツサーバにインストールされており,学内 LAN に接続されているパソコンから Microsoft 製 Internet Explorer などのブラウザを経由してコン テンツサーバに接続すると,同図の画面が現れる. WebClass には教科書の章や節に対応するページを 作成して,ここにビデオサーバで配信する映像の URL を掲載した.ブラウザで URL をクリックする と, Microsoft 製の動画再生ソフトウェアである Windows Media Player が起動して講義を視聴する ことができる.

図 6 に Microsoft 製の Windows Media Player 10 での視聴画面を示した.Windows Media Player の 機能によって,映像の拡大,早送り,巻き戻し,一 時停止,再生速度の調整などが行う事が可能である.

#### 4.システムの利用状況と学生の感想

#### 4-1 システムの利用状況

 図 7 にコンテンツサーバの WebClass を用いて調 査した平成 19 年度の利用状況を示した.この件数 の中には,学内 LAN に接続したパソコンの IP アド レスから教職員が視聴したと考えられる件数も含ま れている.

同図より,調査した 3 科目の利用数の合計は 270 件であった.その内,学生寮からの利用件数の合計 が 165 件となり,全体の 61.1%を占めた.このこと から,学生は自学自習においてこのシステムに期待 しているものと考えられる. また、2年生の講義科 目である電気基礎Ⅱにおいては全体で126件の利用 があることから,低学年の学生には需要があること がわかった.

#### 4-2 学生の感想

 平成 19 年 12 月 10 日に,2 年生の講義科目であ る電気基礎Ⅱの授業評価アンケートを実施した.そ の際に、学生に自由記述欄に視聴した感想を記述し てもらった.

 授業評価アンケートを実施した結果,回答した 40 名の内,12 名の学生から「ビデオがあるので復習で きる」との回答があり、このシステムに対する期待 が伺えた.その反面,「カメラが気になる」という意 見も寄せられた.黒板を教室の後部からビデオ撮影 する際,数名の学生が撮影されてしまうため,緊張 する学生もいると考えられる.

 現在,このシステムは学内のみ利用が可能である ため,平成 18 年度に実施した授業評価アンケート には「自宅から見られるようにしてほしい」という 意見が寄せられた.この問題については様々な課題 があり、今後検討していきたい.

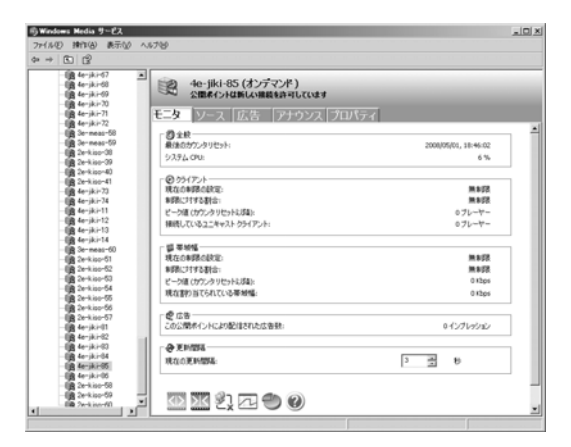

図 4 Windows Media Service 9 の設定画面

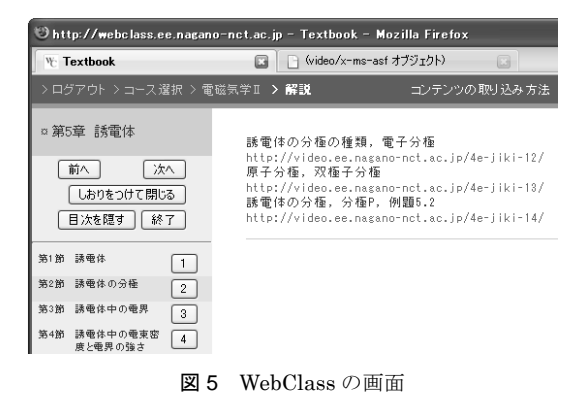

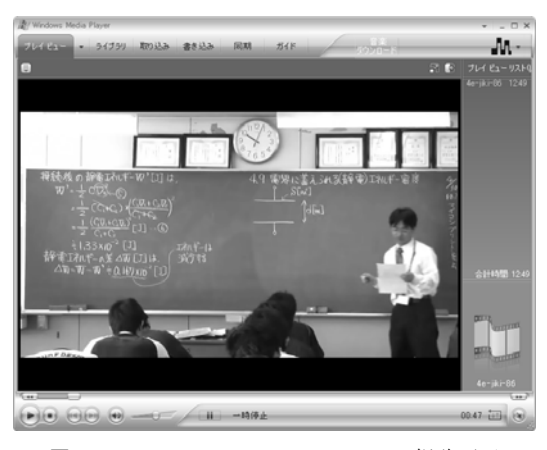

図 6 Windows Media Player 10 での視聴画面

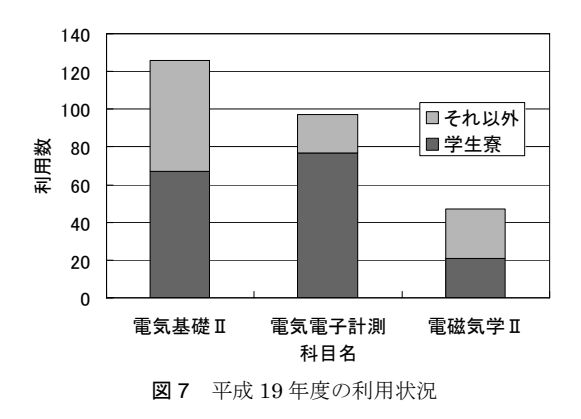

#### 5.あ と が き

 本論文では,筆者が電気電子工学科で講義を担当 している電気基礎Ⅱ(2 年通年・必修科目),電気電 子計測(3年通年·必修科目), 電磁気学Ⅱ (4年通 年・必修科目)をビデオ撮影して,学内 LAN を通 じて講義の映像をビデオオンデマンドで配信するシ ステムと、利用状況および学生の感想について述べ た.システムの利用状況と学生の感想から,学生は このシステムに対して期待していることがわかった. また,システムの利用状況から,高学年に比べて低 学年の学生に需要があることがわかった.

 以上のことから,低学年で実施している英語,数 学,理科の講義においては,本システムが自学自習 用の教材として有効であると考えられる.講義をビ デオ撮影して映像を配信することに関しては,著作 権や肖像権の問題があり,実施方法について検討す る必要があろう.今後,このシステムが本校学生の 学力向上策の一つになればと願っている.

#### 謝 辞

 本システムの構築の指導をしていただいた高知工 業高等専門学校電気工学科 今井 一雅教授と,講義 の撮影方法についてアドバイスをしていただいた福 島工業高等専門学校一般教科 布施 雅彦准教授に感 謝する次第である.

本研究は,平成 17 年度現代的教育ニーズ取組支 援プログラム「創造性豊かな実践的技術者育成コー スの開発」,および平成 19 年度校長裁量経費で実施 した.

#### 参 考 文 献

- 1) 教育再生会議:社会総がかりで教育再生を(最 終報告)~教育再生の実効性の担保のために~, 教育再生会議最終報告書,p.3 (2008.1)
- 2) 布施雅彦,鈴木三男,根本信行:高専物理教育 における VOD を利用した e ラーニング教材の 開発と利用について,平成 17 年度高専教育講 演論文集, pp.49-50 (2005.8)